# dirDocker – Composer

Mit Visual Studio Code Script schreiben.

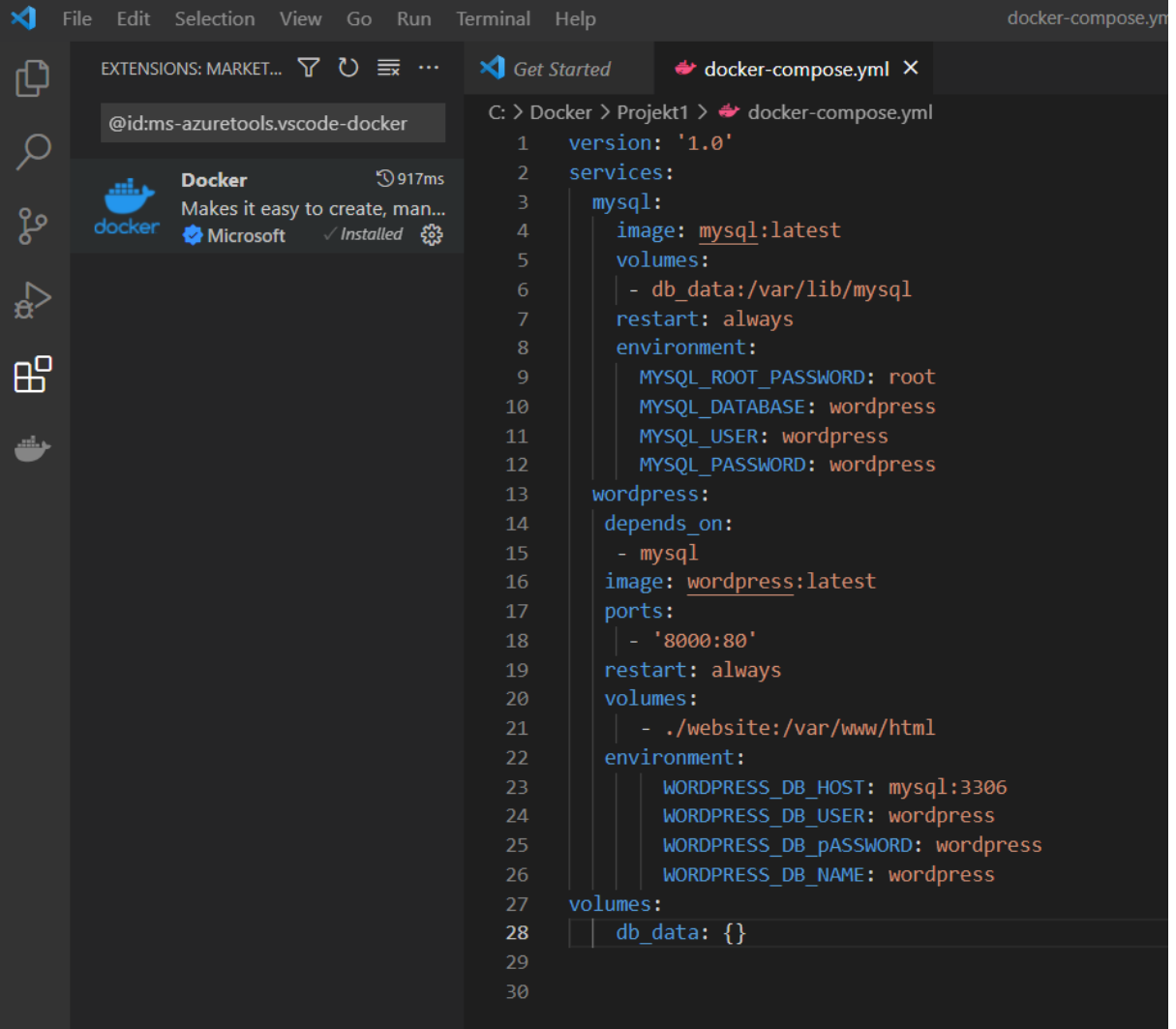

## LABOR BERICHT

In der Eingabeaufforderung folgenden Befehl eingeben:

#### *Docker-compose up -d*

#### Start Wordpress über CMD:

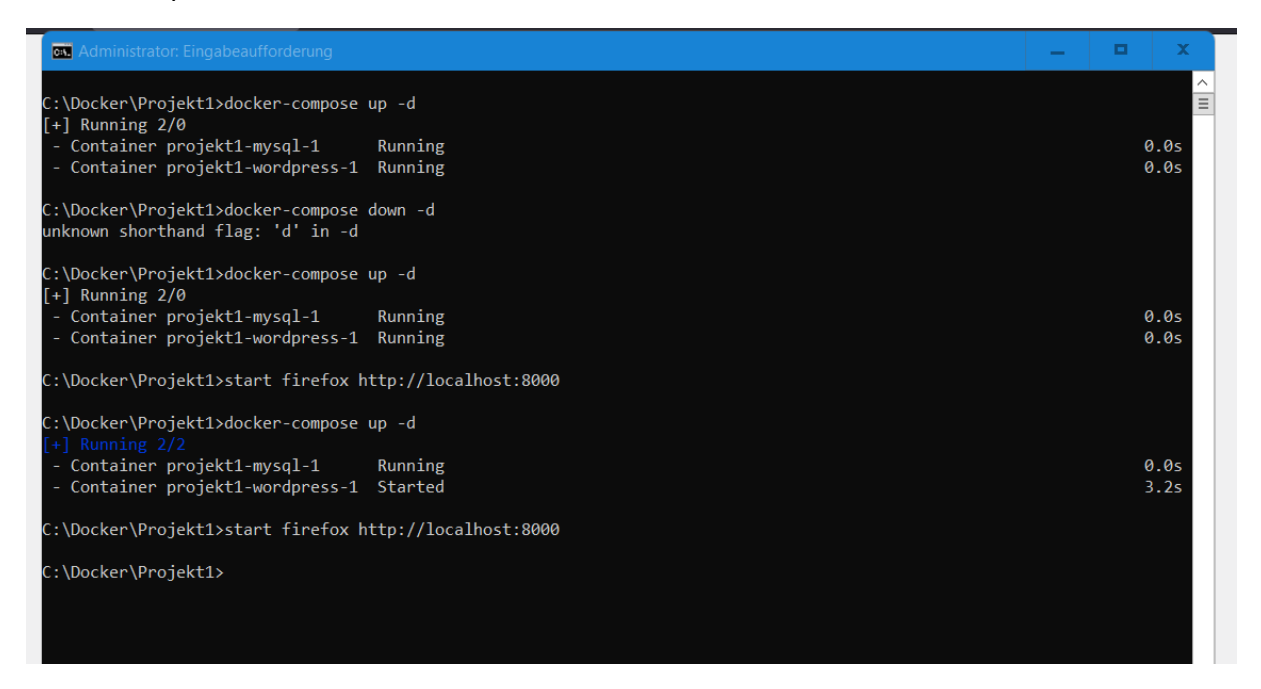

### Oder Browser*: localhost:8000*

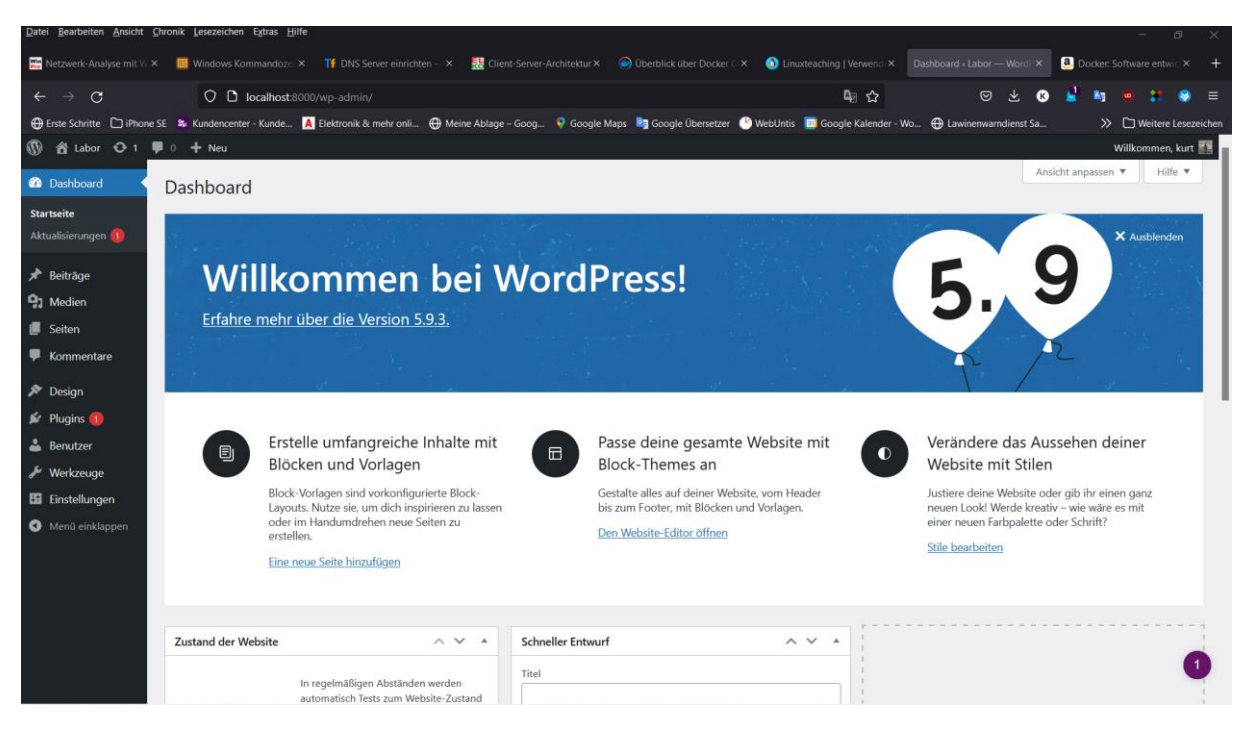